# **ZOOM HOSTING BASICS**

**Overeaters Anonymous** 

**San Diego County Intergroup, Inc. oasandiego.org**

**Ellen Lorang 919-999-6085 zoom@oasandiego.org**

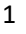

**OAST** 

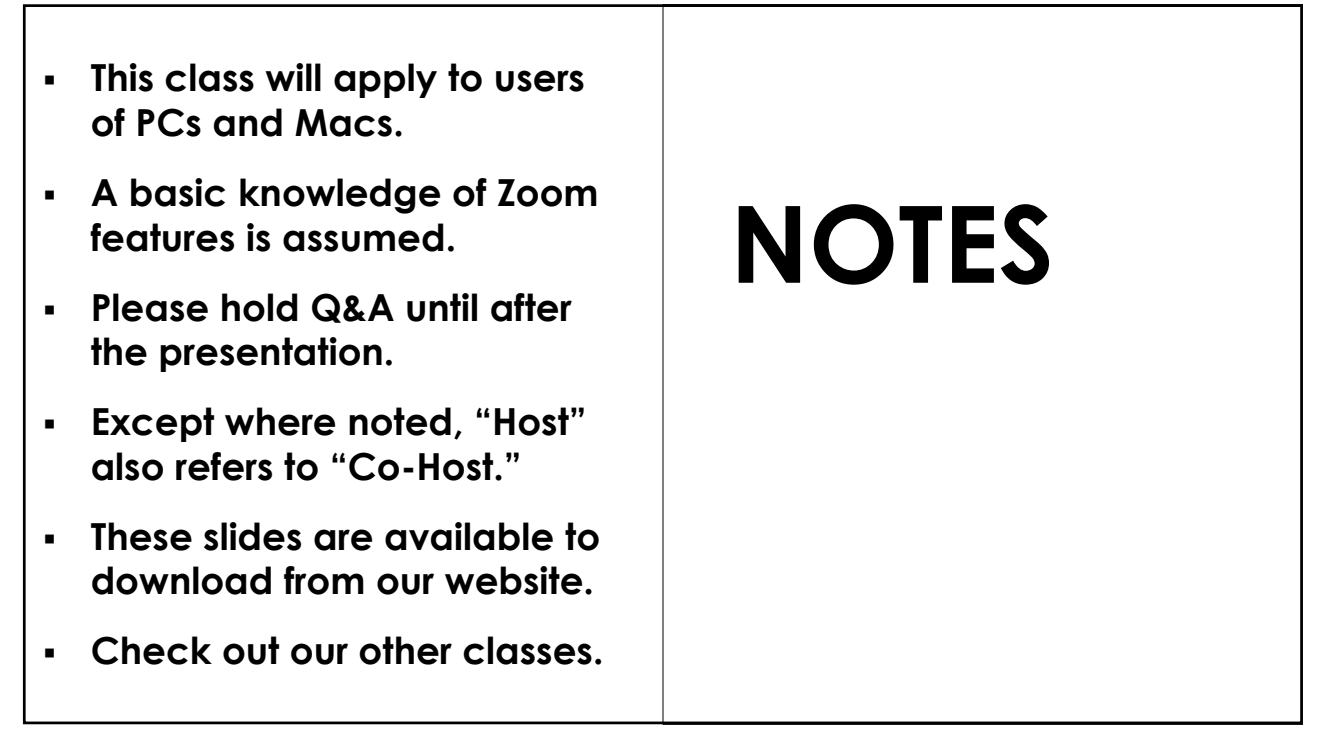

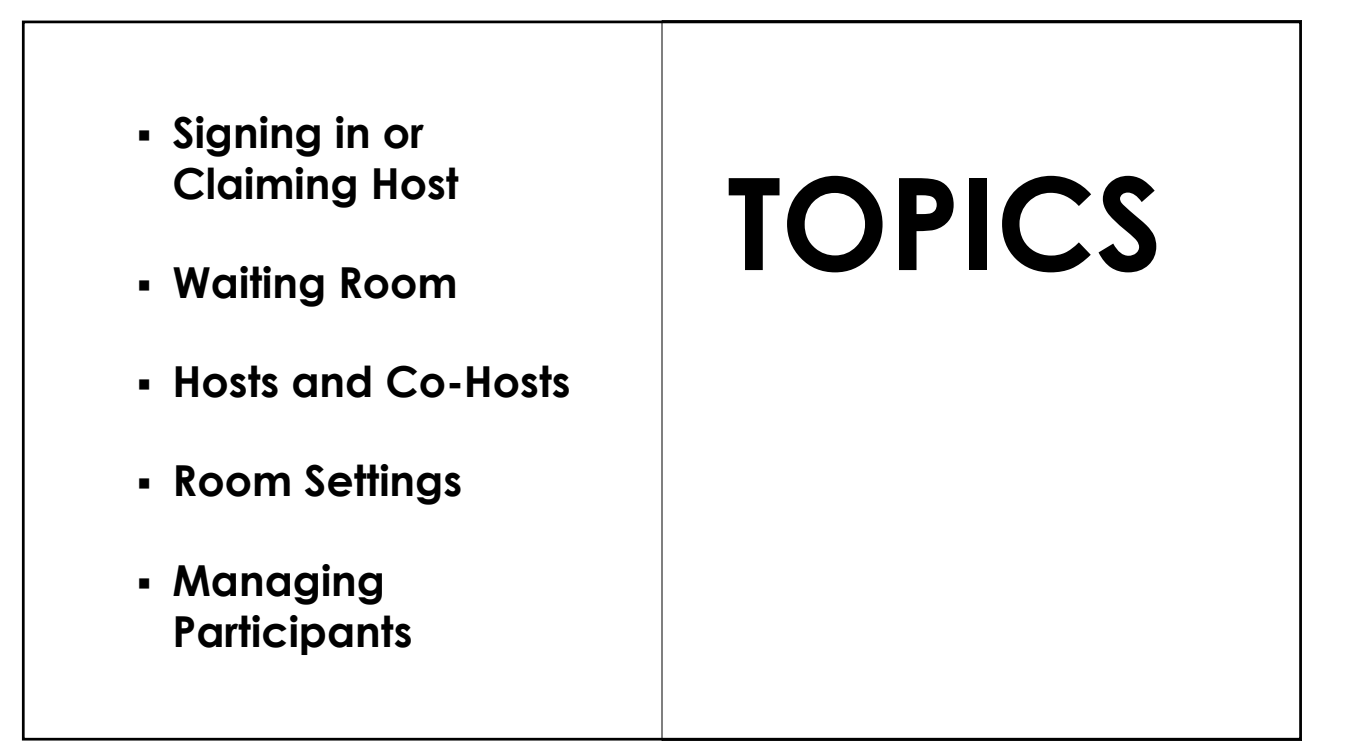

**Use your own account or obtain the username and password and change your name after you enter the room as host.** 

**There are different features available for different account levels.**

## **HOW TO BE "HOST" 1. SIGN IN**

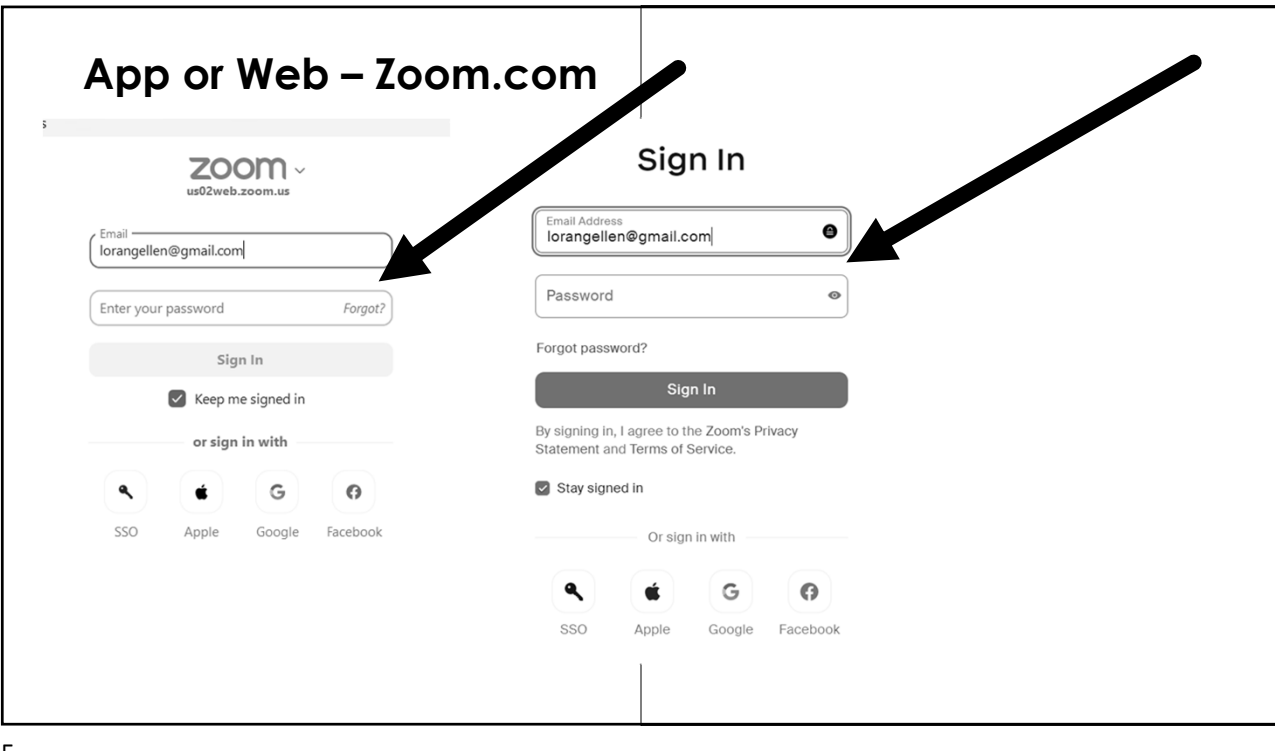

**Sign into your own account, enter the room and then "Claim Host." This is the best method for shared accounts.**

- **Get the Host Key from the account owner (Zoom administrator).**
- **Join the meeting after it opens. Options when scheduling a meeting are 15, 10 or 5 minutes before the scheduled start time.**
- **Click "Participants."**
- **Click "Claim Host" at the bottom.**
- **Type in the Host Key.**
- **Hit the "Enter" Key.**

## **HOW TO BE "HOST"**

**2. CLAIM HOST**

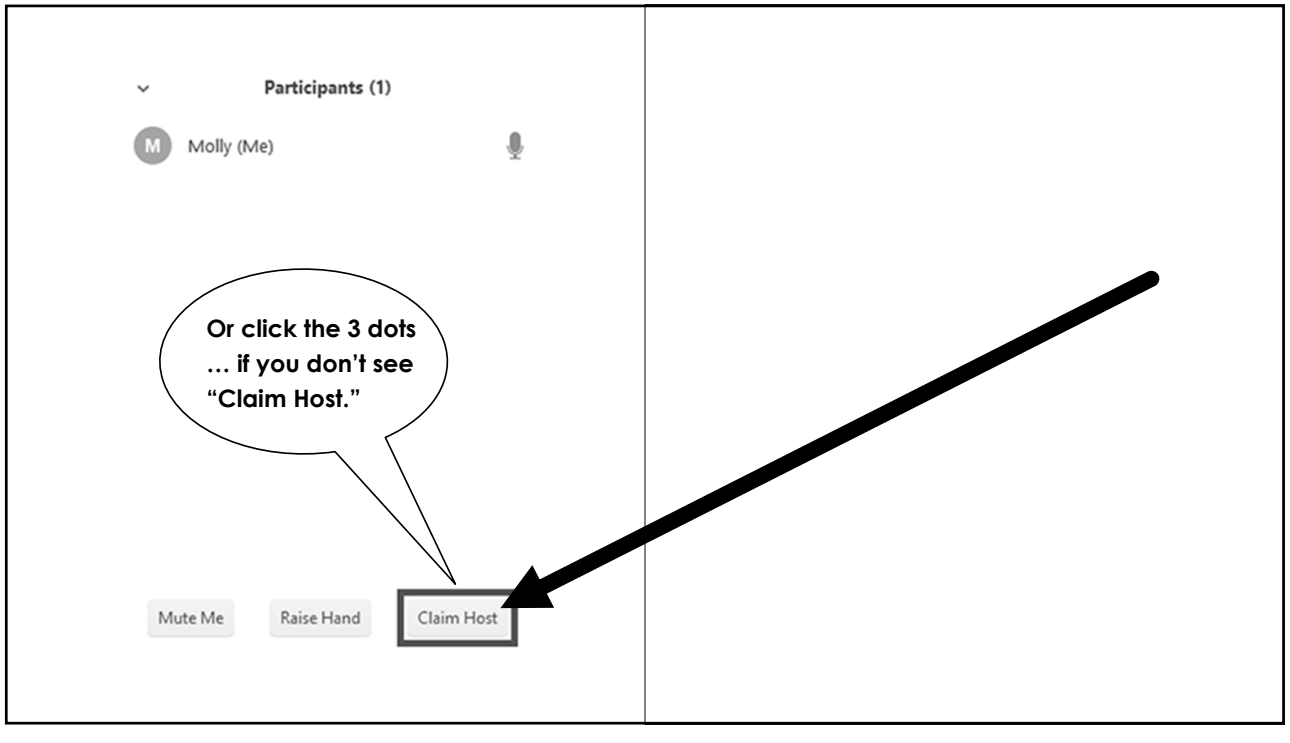

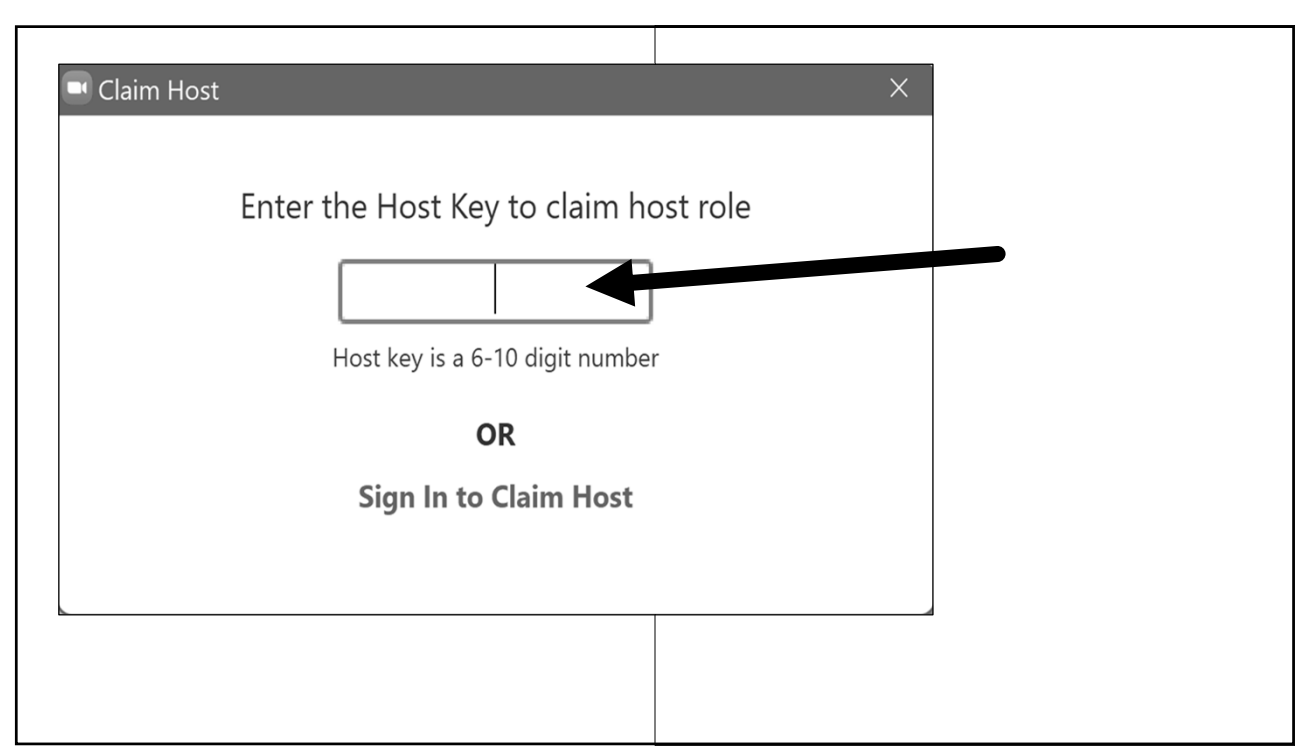

- **For publicly available meetings, the waiting room is the most effective security measure. Make sure you take the Security Class.**
- **The waiting room is turned off by default for rooms using "Claim Host" method.**

# **WAITING ROOM**

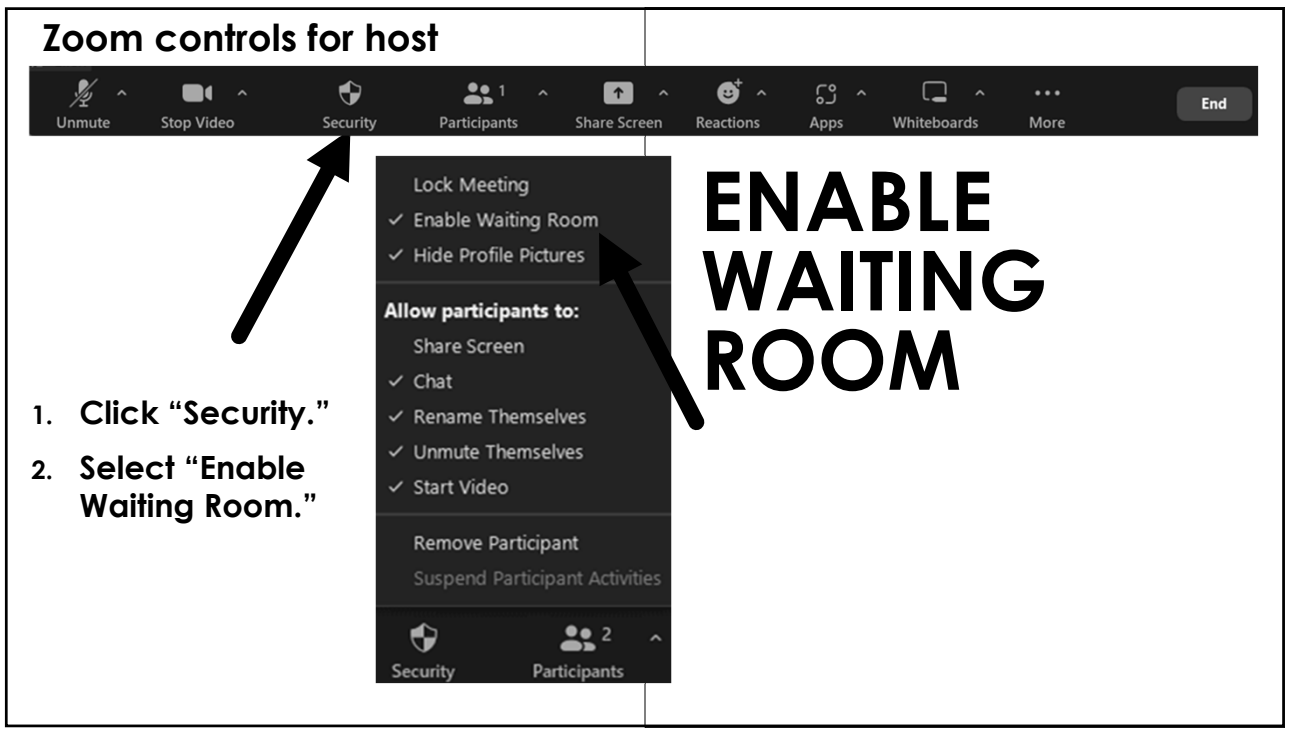

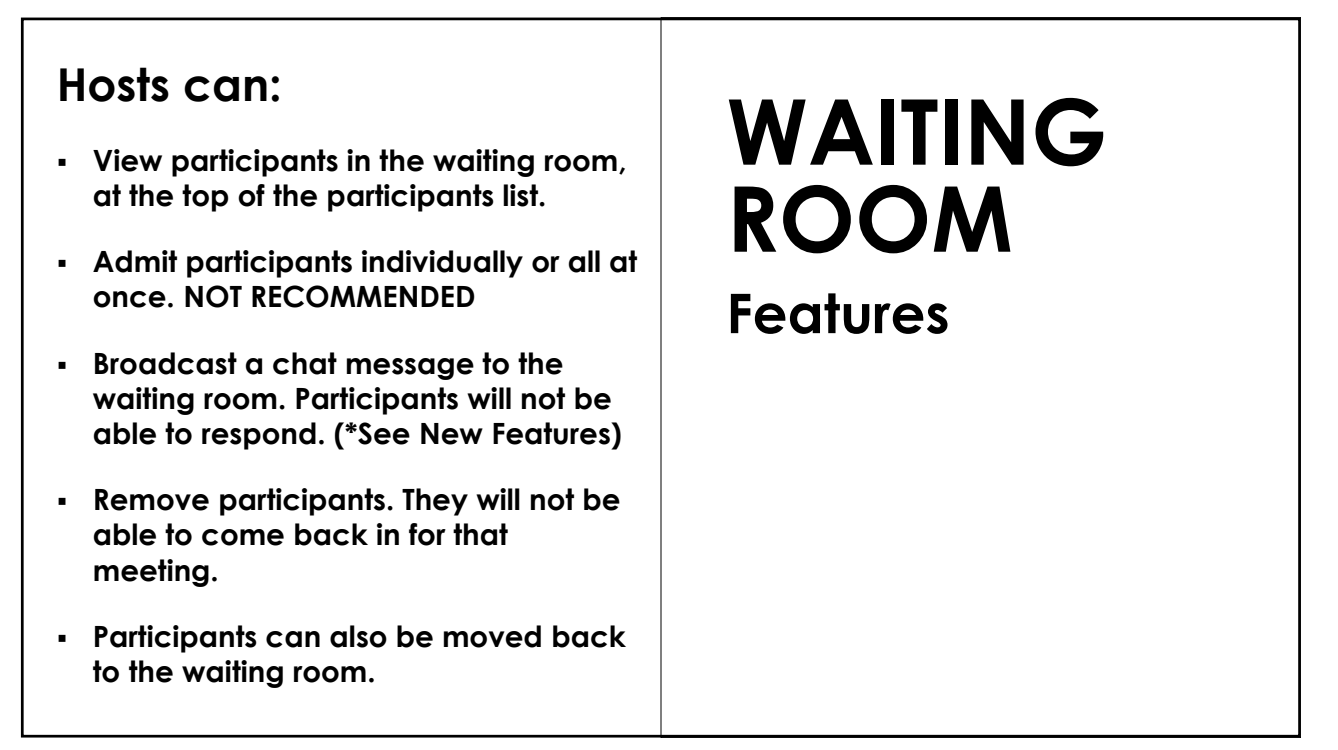

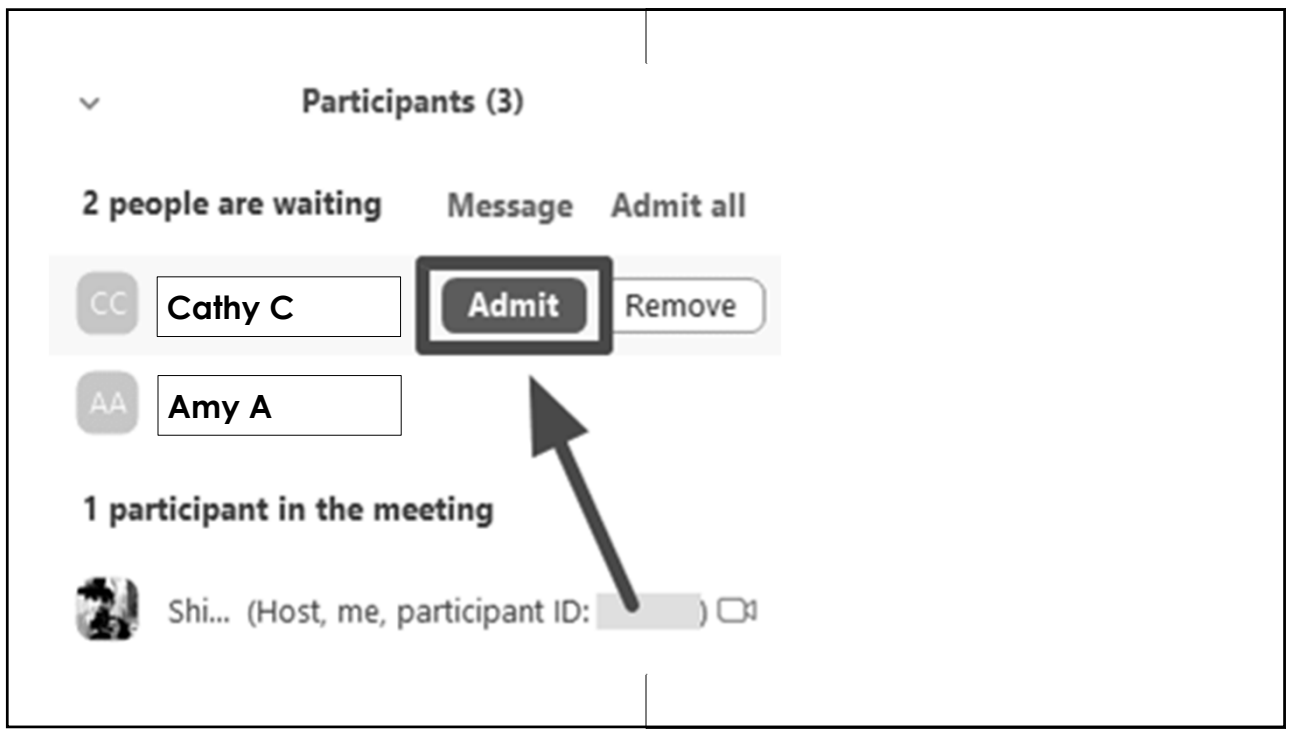

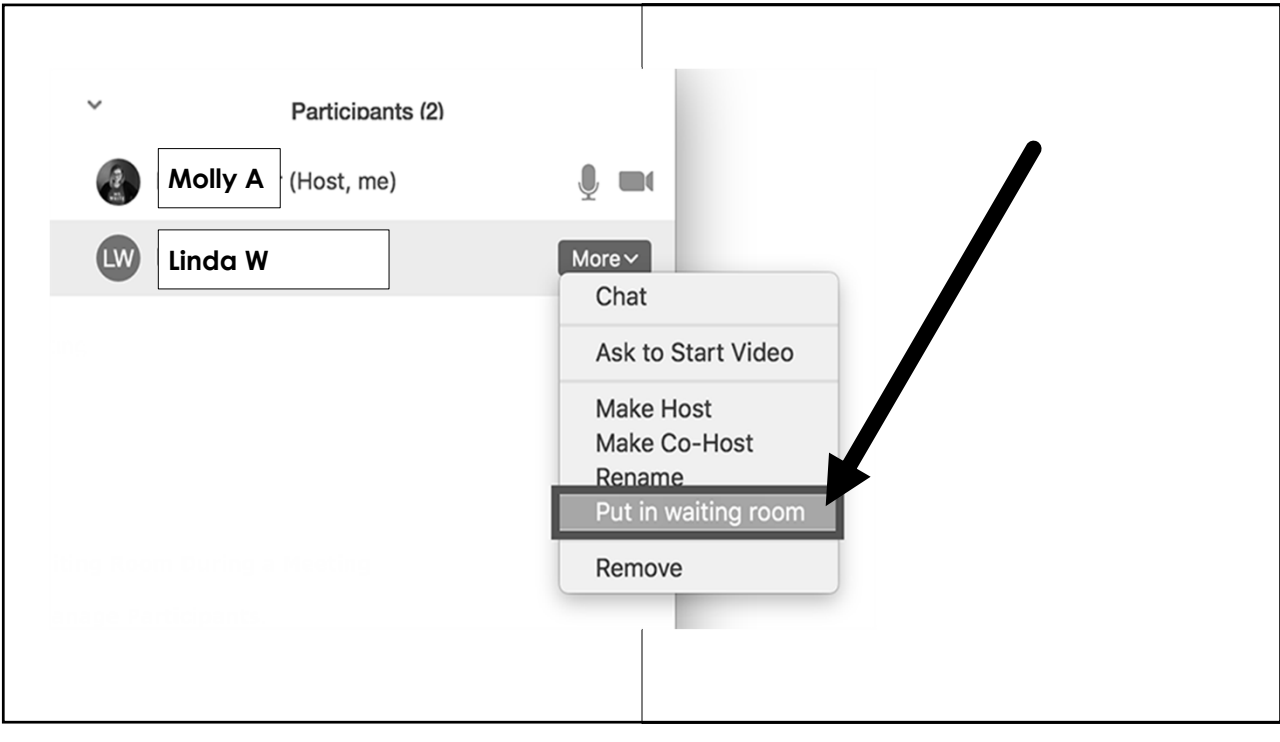

**Hosts can now have a two-way chat with people in the waiting room. Access through the chat window.**

**Participants can also be renamed by hosts while in the waiting room.**

- **These features must be turned on in account settings.**
- **Attendees are required to be running a recent version of Zoom or they will be prompted to upgrade before entering the room. Choose the version in settings.**

## **WAITING ROOM NEW Features**

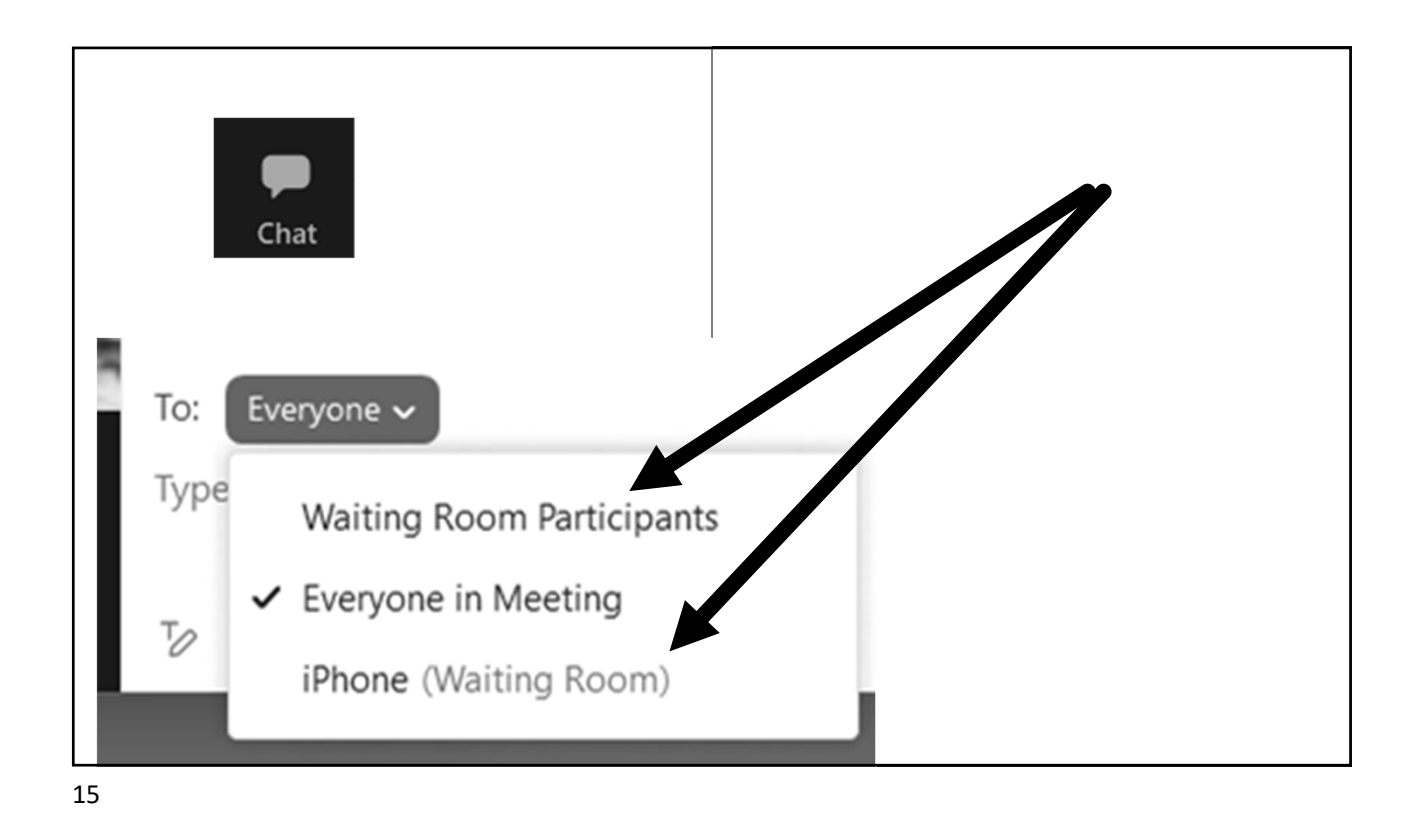

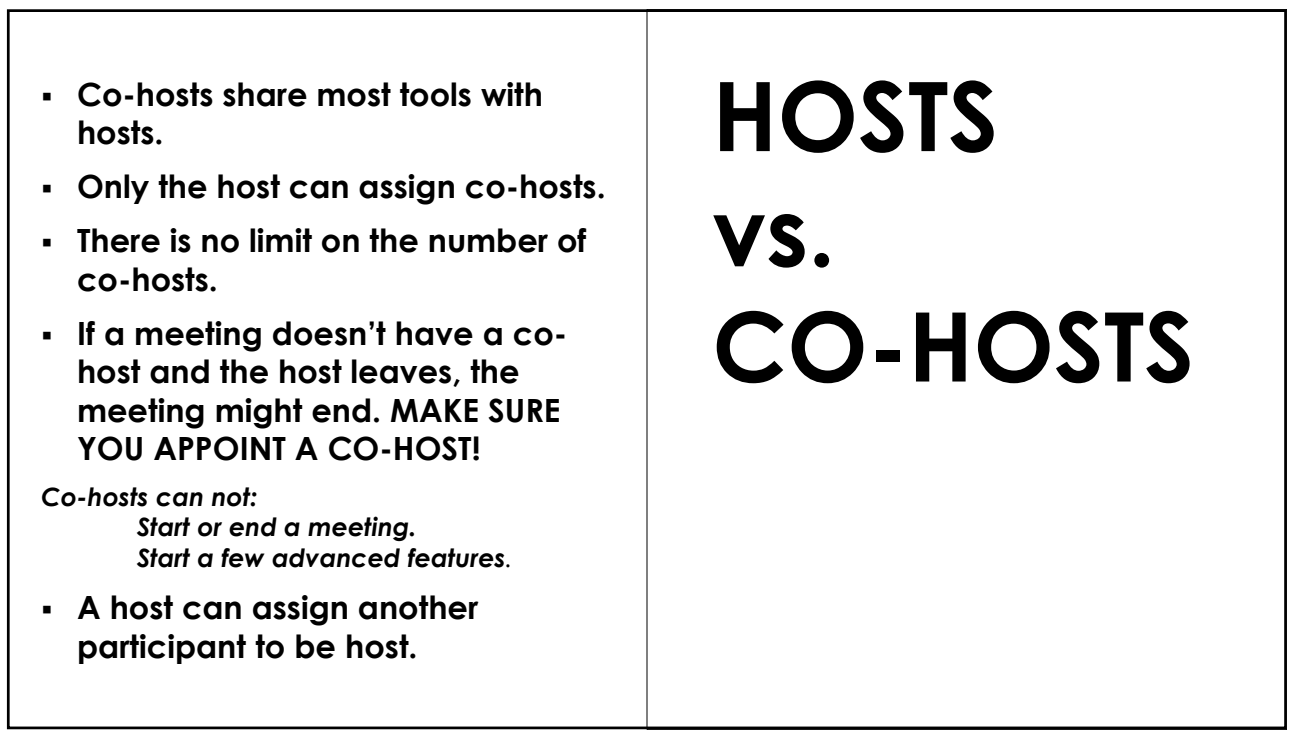

### **To make a user a co-host:**

- **1. Click "Participants."**
- **2. Hover over a name; click … (More).**
- **3. Click "Make Co-Host"**

**OR**

- **1. Hover over their video**
- **2. Click … (More).**
- **3. Click "Make Co-Host."**

#### 17

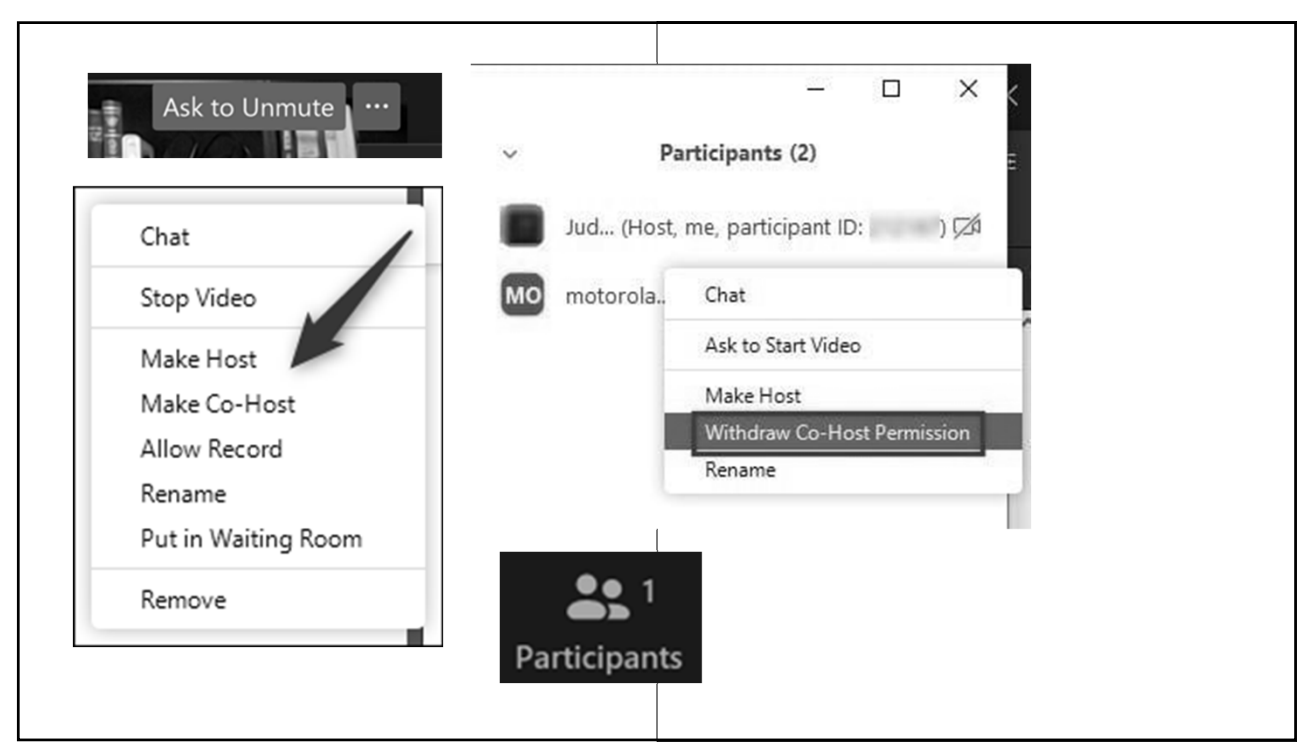

**HOSTS** 

**CO-HOSTS**

**AND** 

- **These settings are turned on by default in SD rooms. Change them at the bottom of the participants list under the … (More) or under Security.**
	- **"Mute Participants upon Entry."**
	- **"Allow Participants to Unmute Themselves."**
	- **"Allow Participants to Rename Themselves."**
	- **"Allow Participants to Start Video."**

# **ROOM SETTINGS**

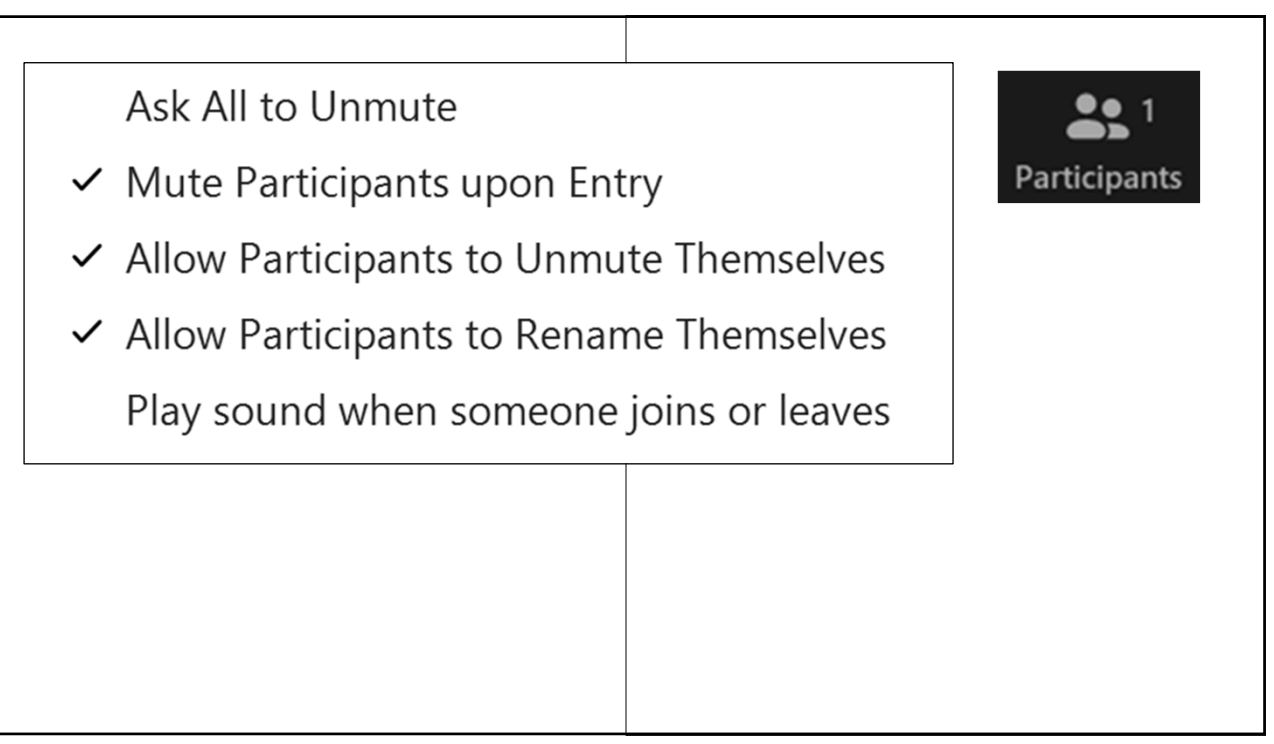

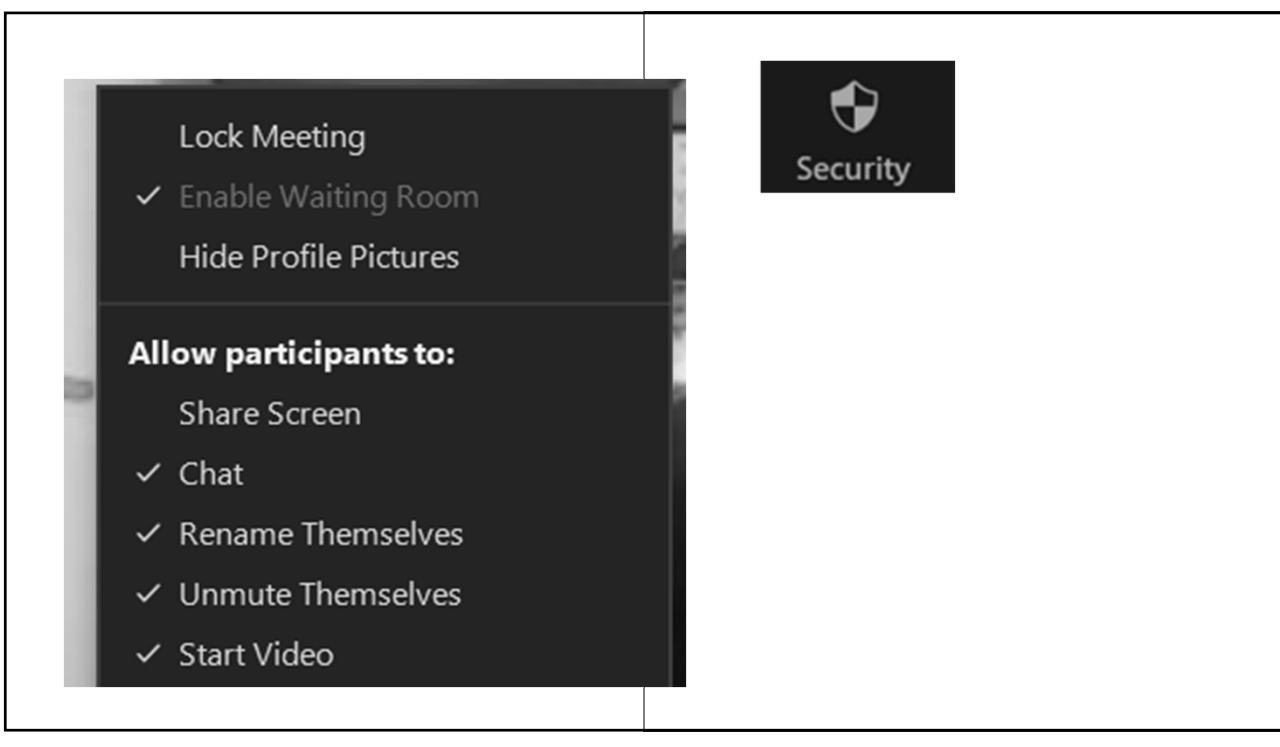

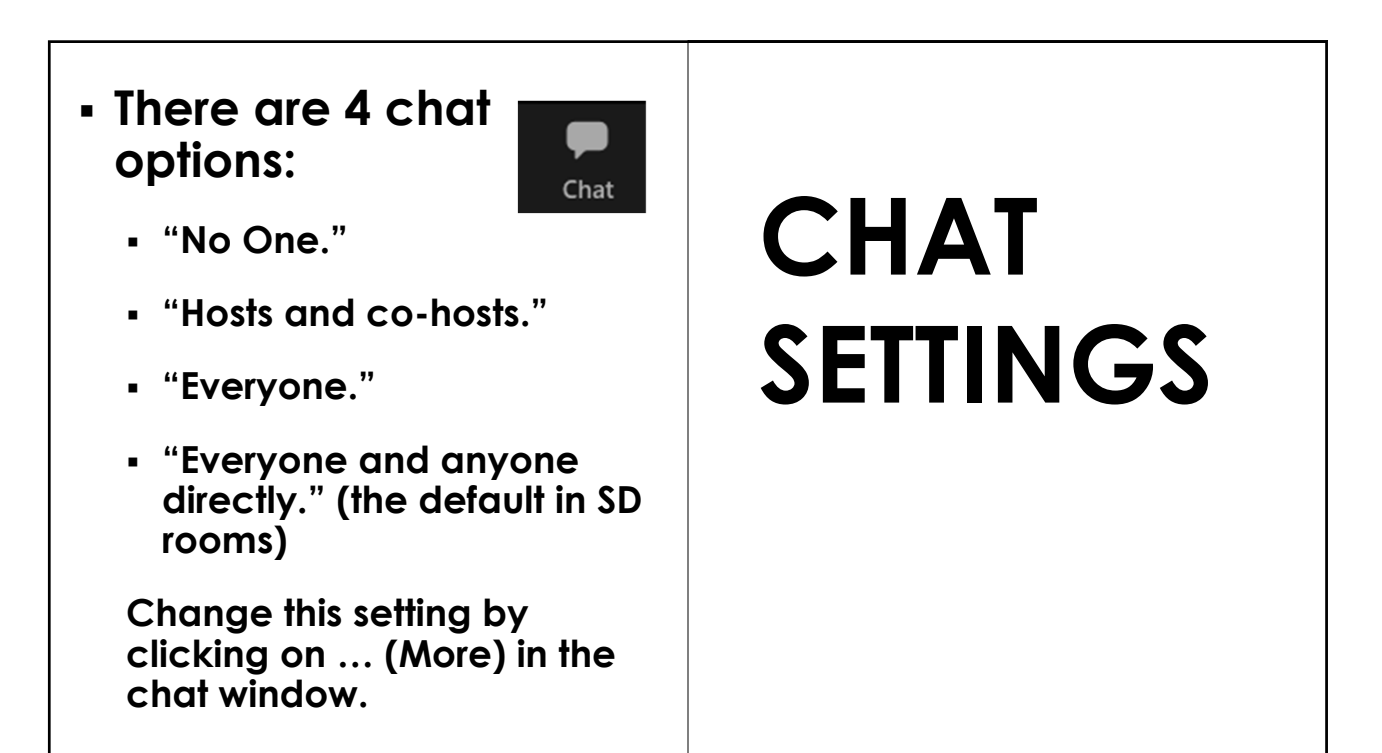

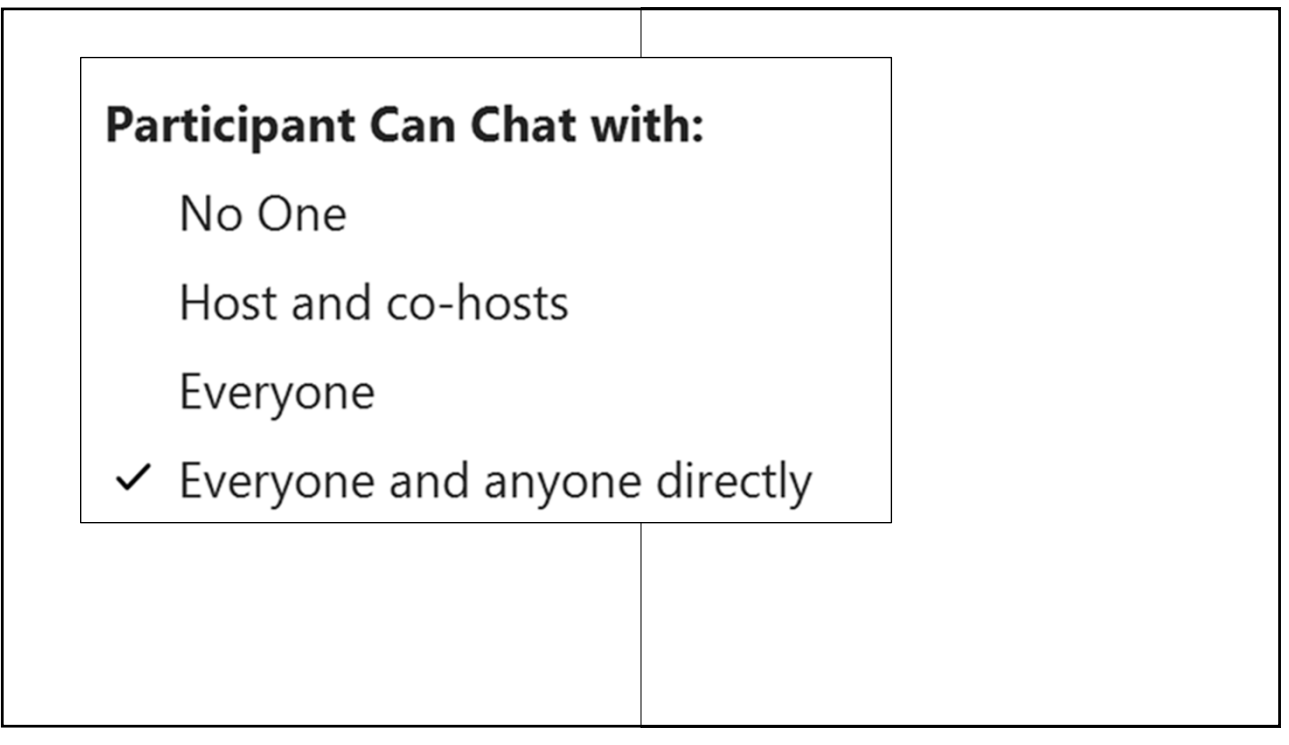

### **Hosts can:**

- **Request a participant start video.**
- **Mute a participant.**
- **Request a participant unmute.**
- **Stop a participant's video.**

*Only the host who stopped the video will be able to restart it.*

### **MANAGING PARTICIPANTS**

### **Hosts can:**

- **Rename a participant.**
- **Lower a participant's hand.**
- **Mute all in participants list.**
- **Ask all to unmute under … (More) in participants list.**

## **MANAGING PARTICIPANTS**

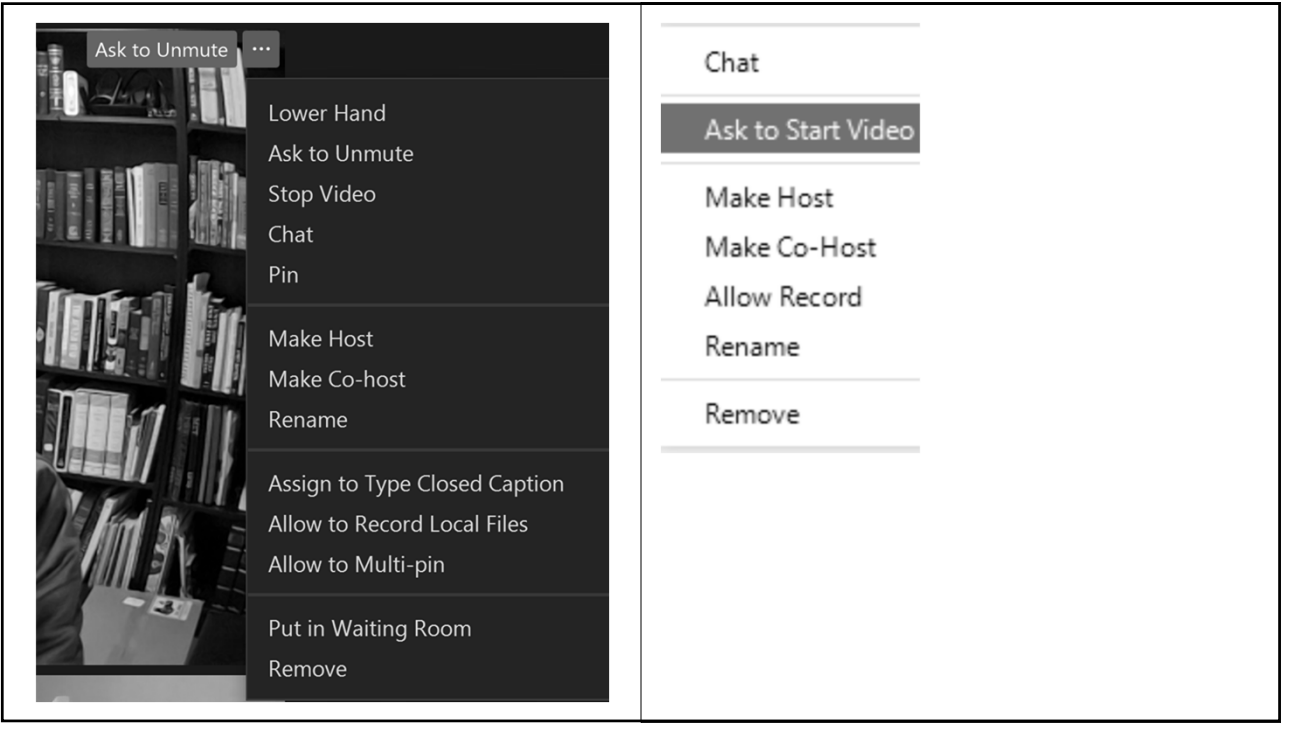

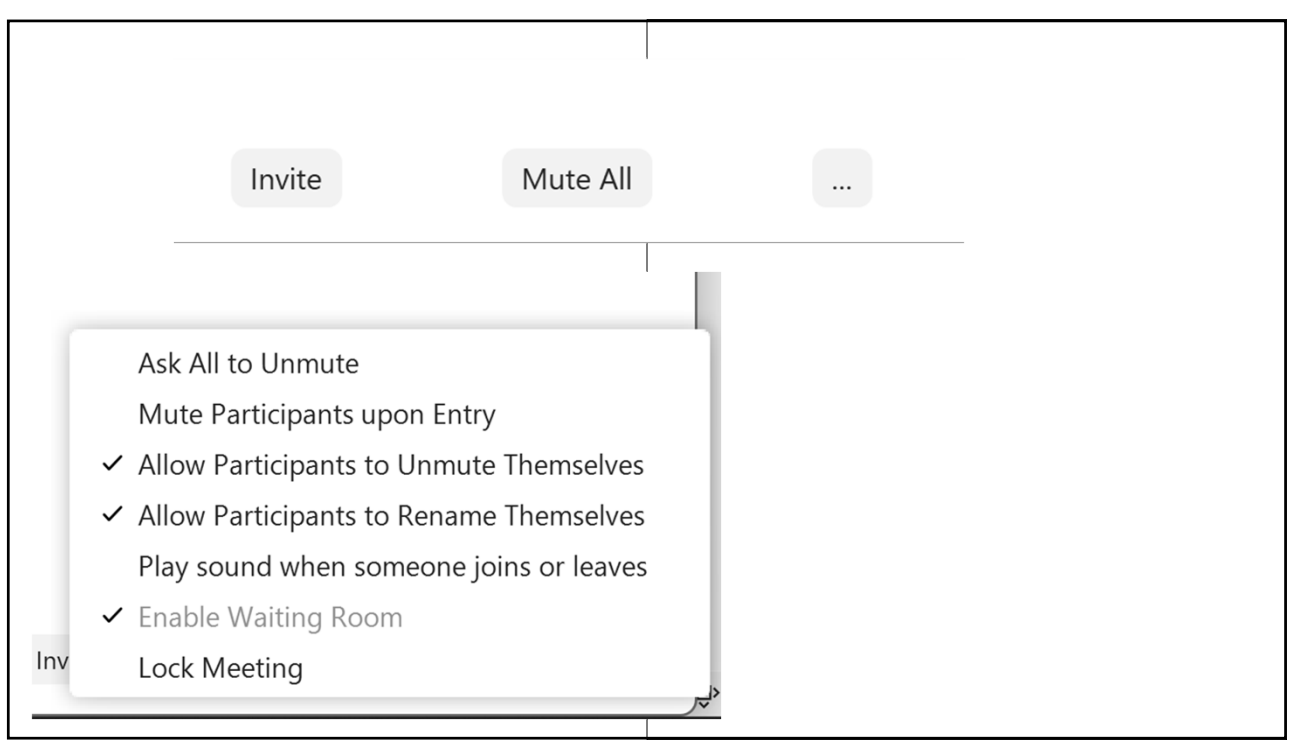

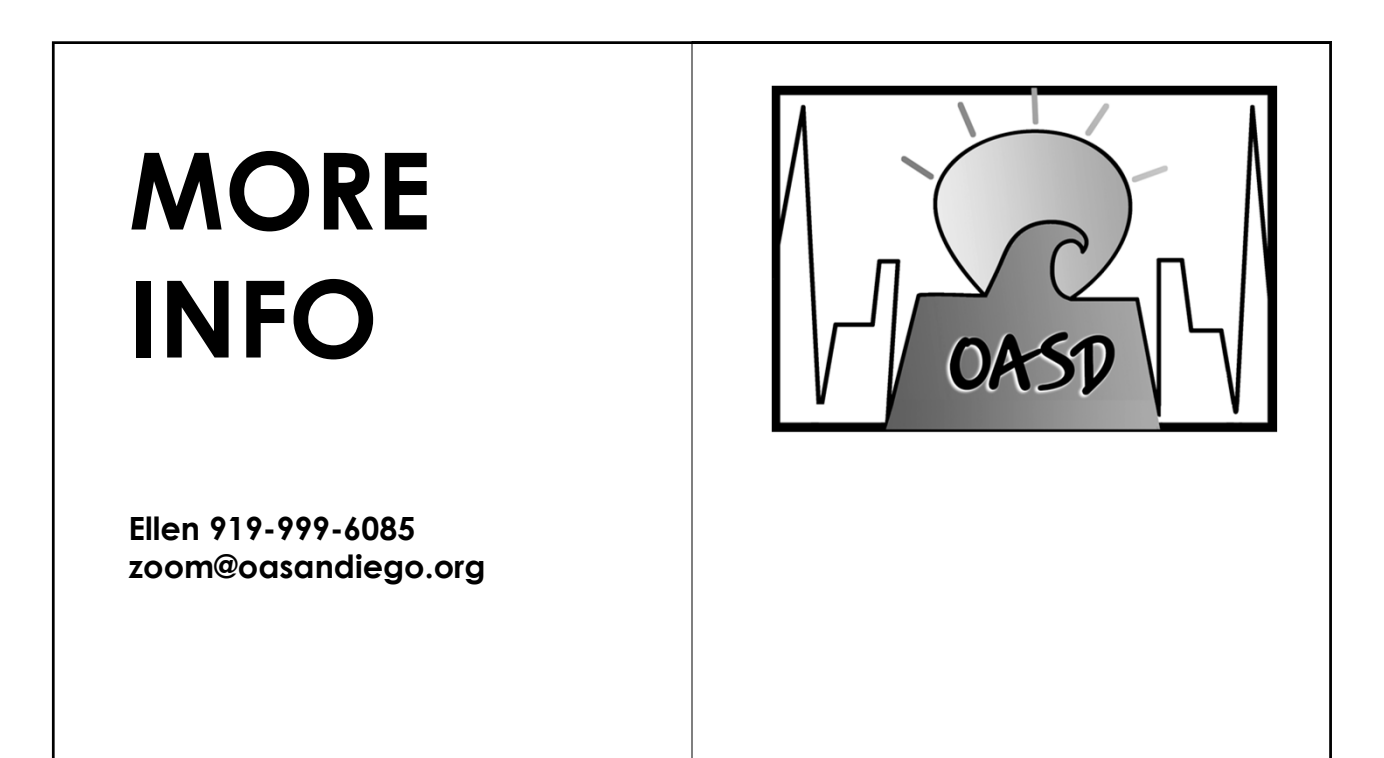